## **Hoe vult u de loonkost per uur in voor een taak? Beheer - Hoe vult u de loonkost per uur in voor een taak?**

De loonkost per uur kan worden aangepast per taaktype. Navigeer daarvoor naar Beheer -> Taaktypes.

Wanneer je daar een taaktype aanklikt kan je het veldje loonkost/uur in het invulveld aanpassen naar wens. Bijvoorbeeld: een werknemer kost het bedrijf 33 Euro per uur. Klik daarna op "bewaren".

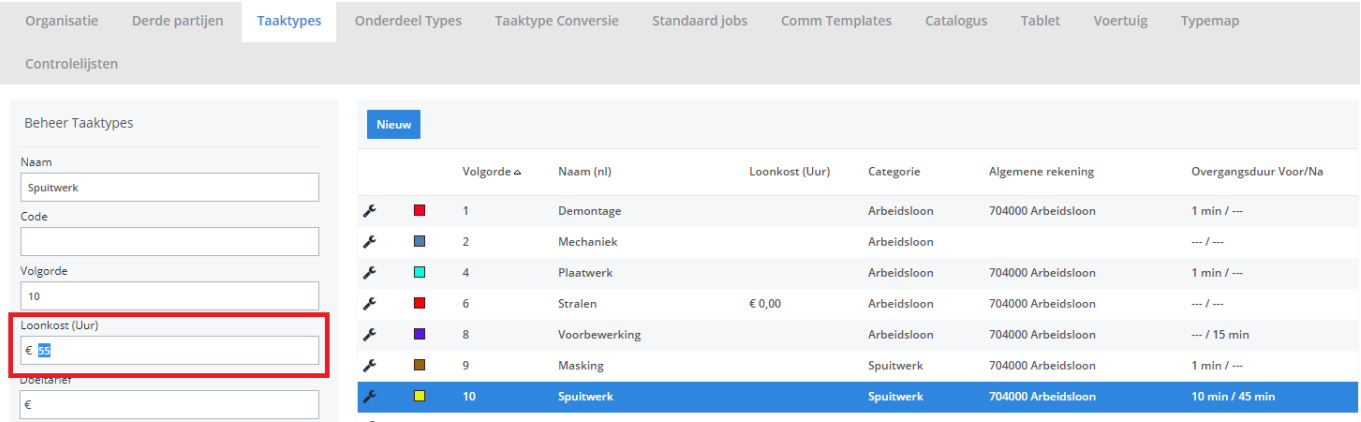

Unieke FAQ ID: #1002 Auteur: Matthias Van Woensel Laatst bijgewerkt:2020-04-20 14:47